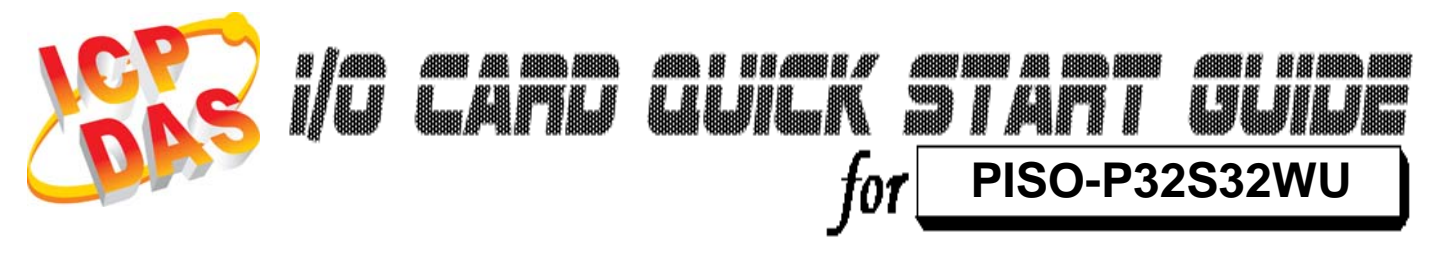

*Language* English *Version*<br>Update

*Update* Jun.2009

## **What's on your package?**

………………………………………………

- ¾ One PISO-P32S32WU series card 1
	- ¾ One companion PCI CD (V4.1 or later)
	- ¾One Quick Start Guide(This document)

### ……………………………………………… **Installing Windows Driver**  2

Follow these steps:

1. Setup the Windows driver.

The driver is location at: CD:\NAPDOS\PCI\PISO-DIO\DLL\_OCX\Driver\ http://ftp.icpdas.com/pub/cd/iocard/pci/napdos/pci/piso-dio/dll\_ocx /driver/

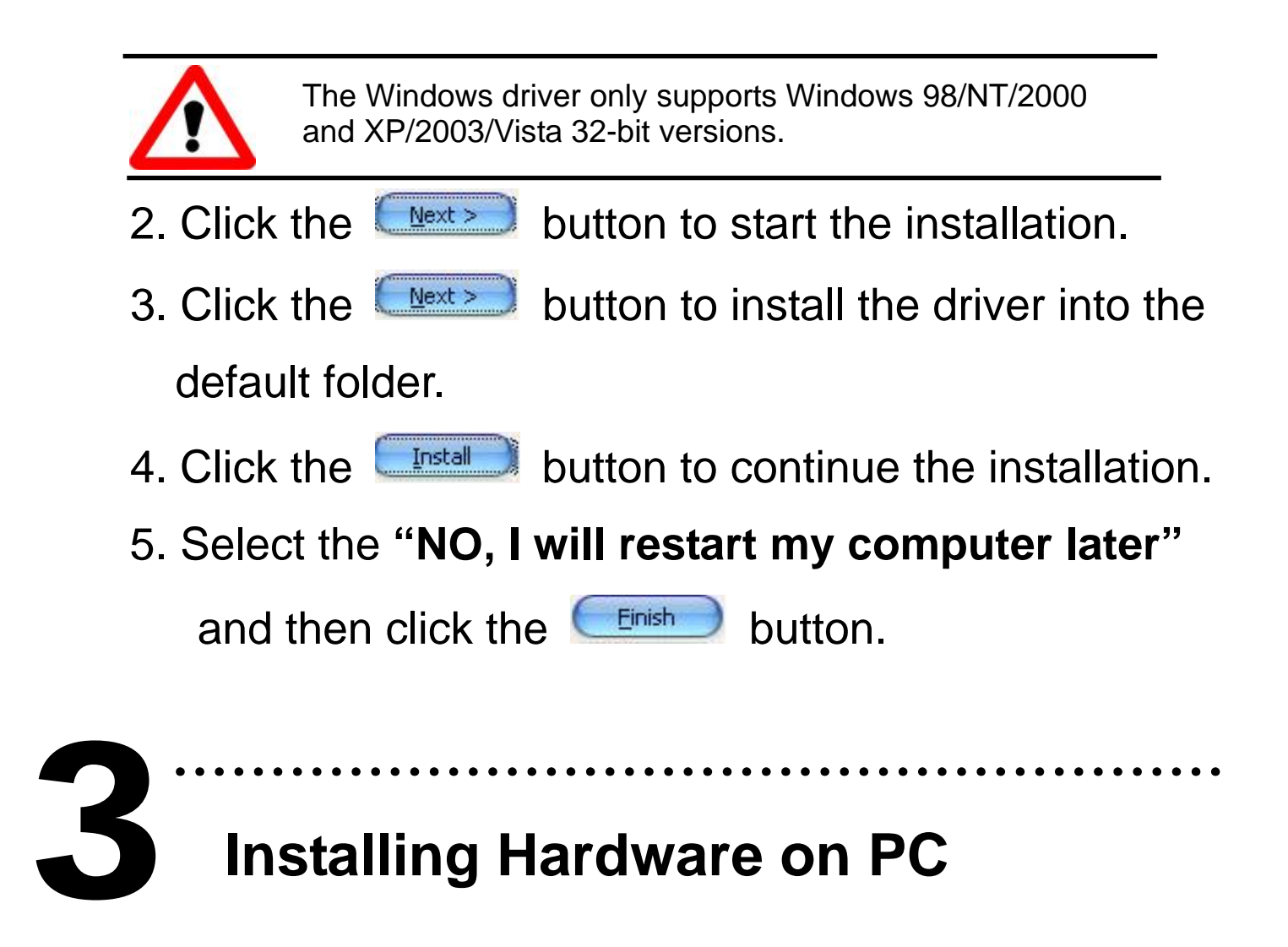

Follow these steps:

- 1. Shut down and power off your computer.
- 2. Remove the cover from the computer.
- 3. Select an unused PCI slot.
- 4. Carefully insert your I/O card into the PCI slot.
- 5. Replace the PC cover.
- 6. Power on the computer.

After powering-on the computer, please finished the Plug&Play steps according to the prompt message.

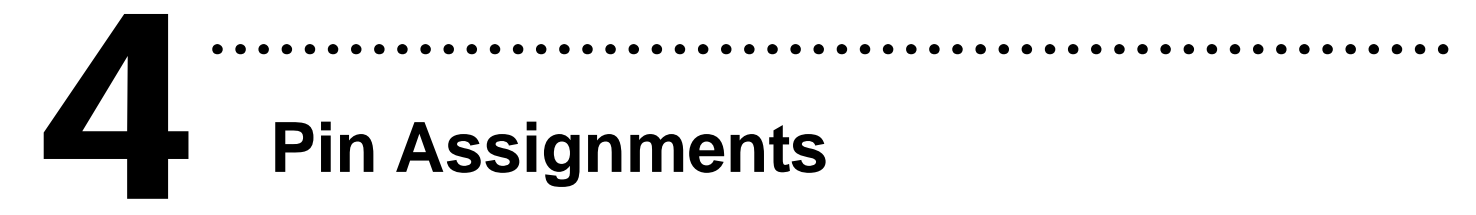

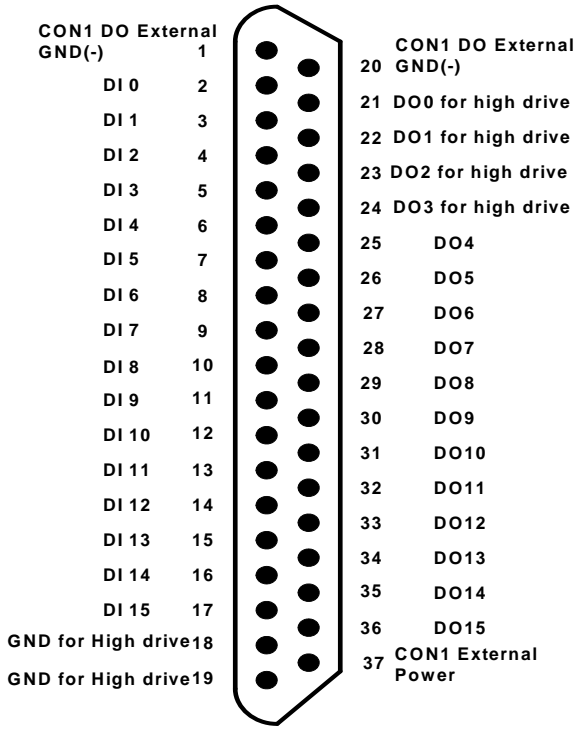

#### **CON1 Pin assignment**

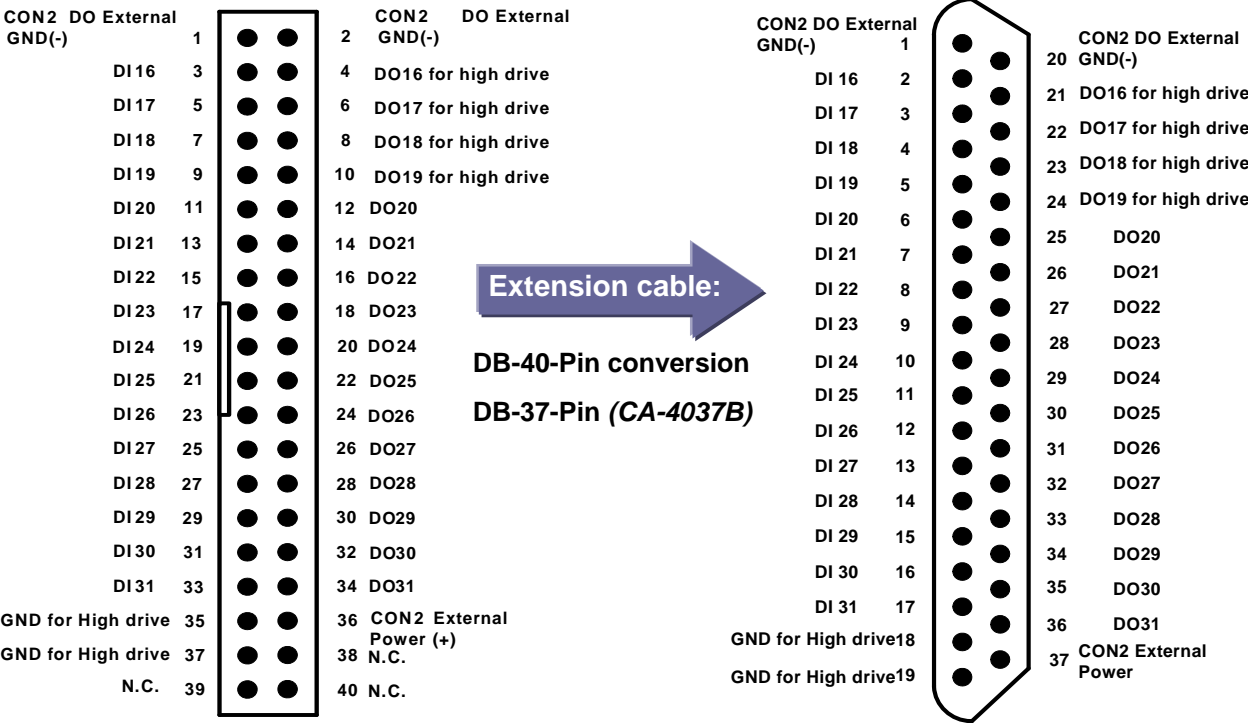

#### **CON2 Pin assignment CON2 Pin assignment**

¾ **Wiring Note:**

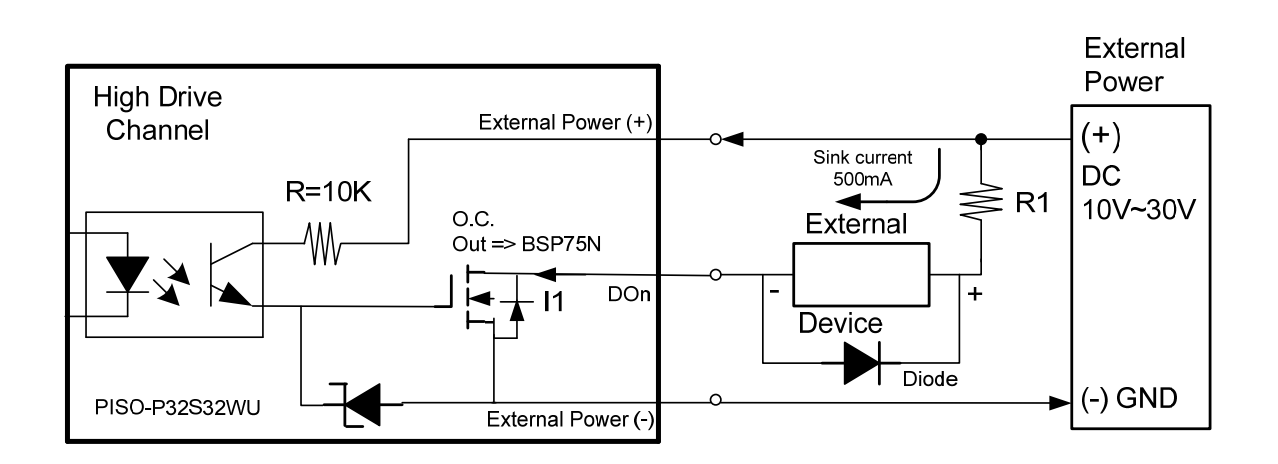

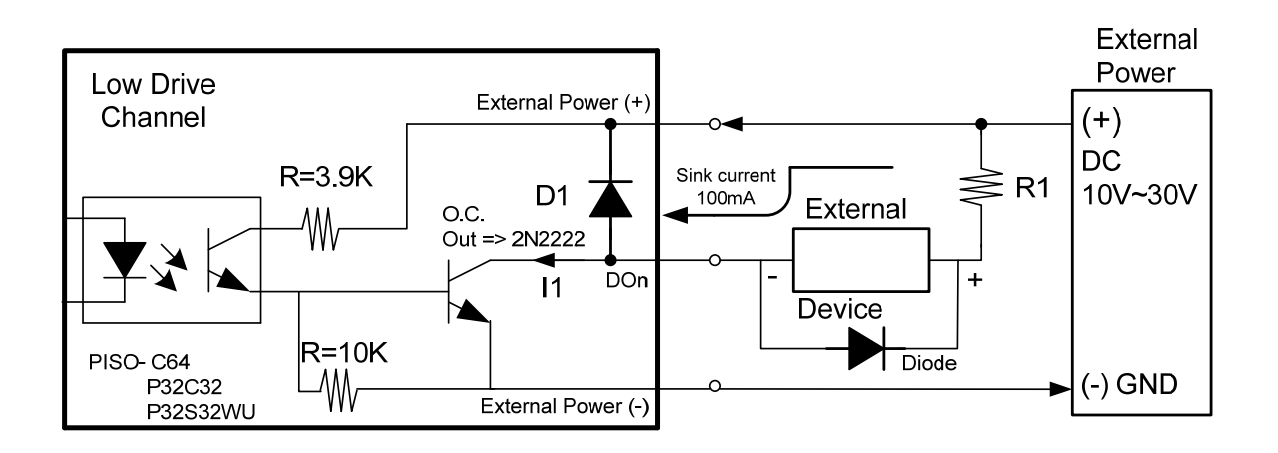

#### **O.C Output Type & Notice**

#### **High Driving Channel:**

Open collector N-channel Power FET (BPS75N). Max. Sink current (NPN) is 500mA for each channel. DO\_0~3 & DO\_16~19.

#### **Low Driving Channel:**

Open collector NPN/PNP Transistor. Max. Sink Current is 100mA for Each Channel DO\_4~15 & DO\_20~31.

**(**※**Recommend: It is necessary to connect a diode in the External Device end as means of preventing damage from the counter emf. If your External Device is** 

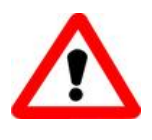

**To prevent the board damaged forever by overload, the GND pins (CON1: pin 1/ 18/ 19/ 20, CON2: pin 1/ 18/ 19/ 20) all must be connected with GND of External Power.**

### ……………………………………………… **Self Test** 5

- 1. Prepare for device:
- $\checkmark$  DN-37(Optional) wiring terminal board.
- 9 Exterior power supply device. *For example: DP-665(Optional)*
- 2. Use the DN-37 to connect the board CON1.
- 3. Connect the DI(0-15) with DO(0-15)  $\rightarrow$  DI0 with DO0 ... DI15 with DO15
- 4. Supply the External Power +24 V to External Power(+). Supply the External Power GND to External Power GND(-) and GND for High Drive.

(External +24 V connect to Pin37;

External GND connect to Pin01, Pin18, Pin19, Pin20)

**(**※**Suggested that use external power for upwards of +12 V)** 

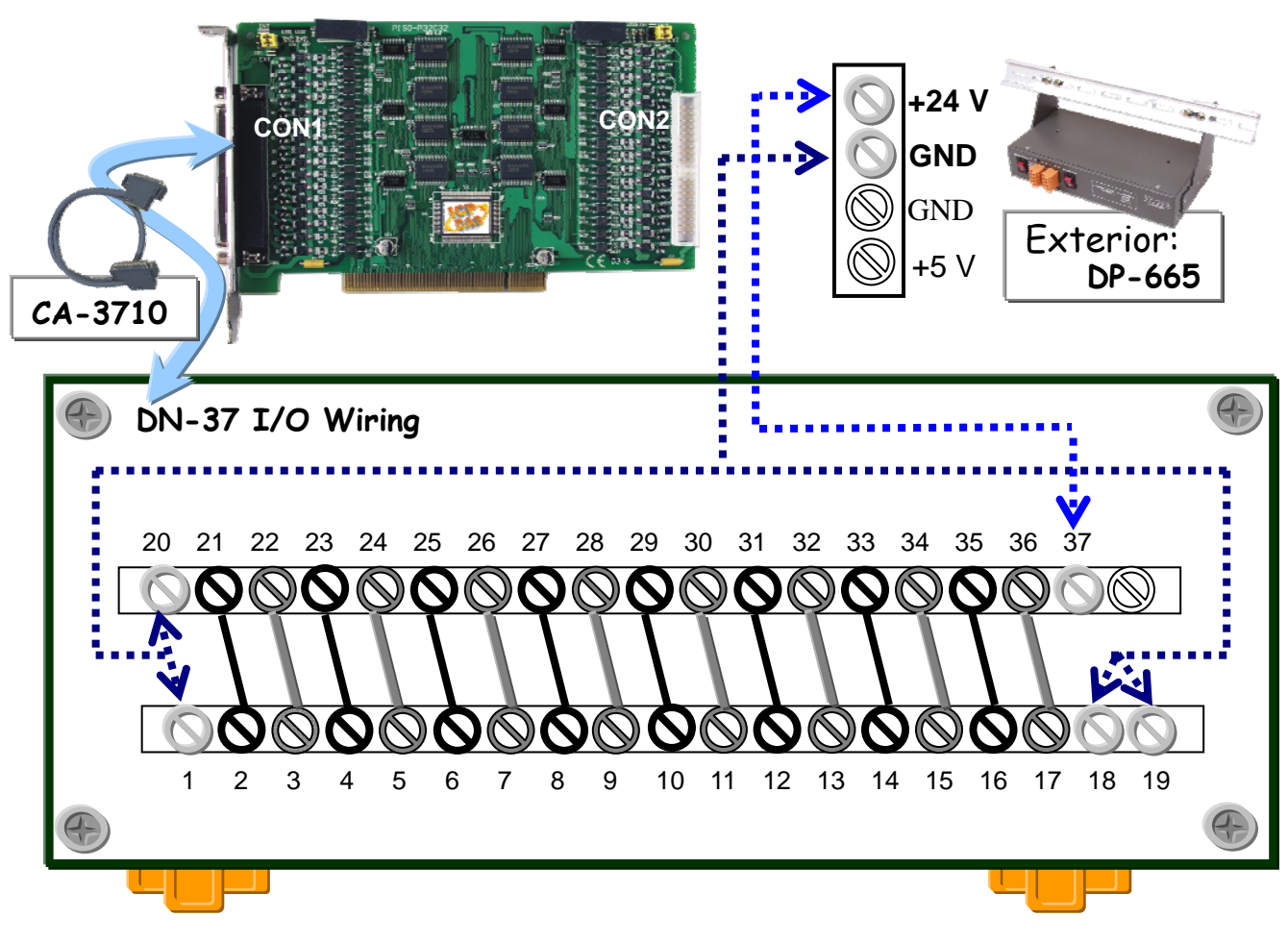

5. Execute the PISO-P32C32 sample program.

The sample program is contained in a zip file which is located at:

CD:\NAPDOS\PCI\PISO-DIO\DLL\_OCX\Demo\

http://ftp.icpdas.com/pub/cd/iocard/pci/napdos/pci/piso-dio/dll\_ocx/demo/

6. Check the board number of the PISO-P32S32WU, and test DIO (0-15) functions.

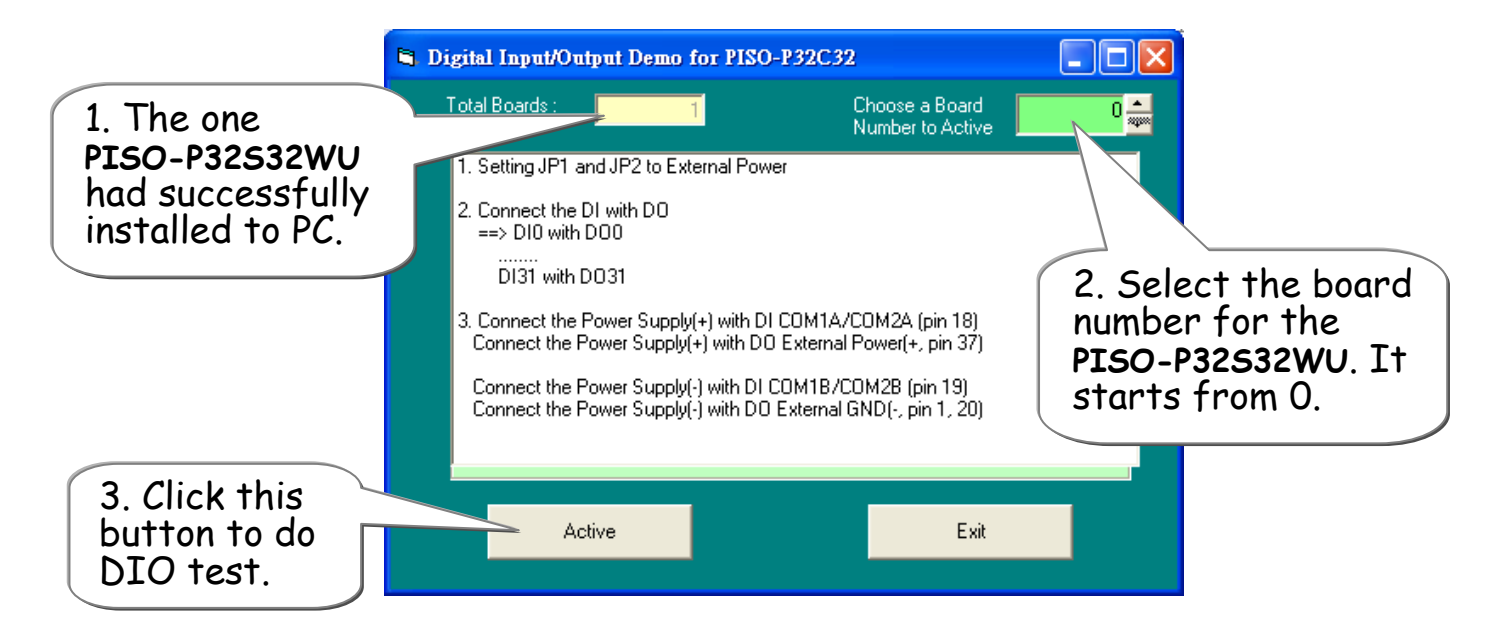

### 7. Get DIO(0-15) function test result.

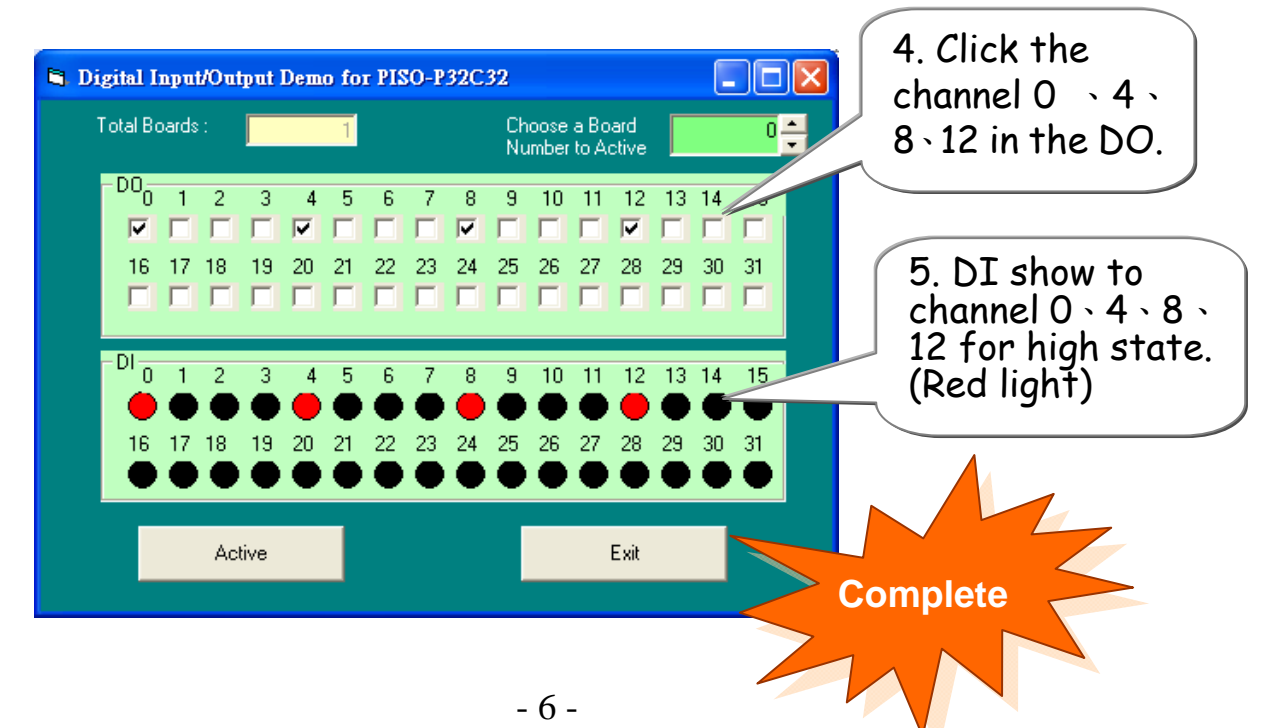

# **Additional Information**  6

### 9 **PISO-P32S32WU Series Card Product page:**

http://www.icpdas.com/products/DAQ/pc\_based/piso-p32s32wu.htm

………………………………………………

### 9 **DP-665**(Optional) **and DN-37**(Optional) **page:**

http://www.icpdas.com/products/Accessories/power\_supply/dp-665.htm http://www.icpdas.com/products/DAQ/screw\_terminal/dn\_37.htm

### 9 **CA-3710**(Optional) **and CA-4037B page:**

http://www.icpdas.com/products/Accessories/cable/cable\_selection.htm

### 9 **Documentation:**

CD:\NAPDOS\PCI\PISO-DIO\Manual http://ftp.icpdas.com/pub/cd/iocard/pci/napdos/pci/piso-dio/manual/

#### 9 **Software:**

 CD:\NAPDOS\PCI\PISO-DIO http://ftp.icpdas.com/pub/cd/iocard/pci/napdos/pci/piso-dio/

### **The ICP DAS Web Site**

http://www.icpdas.com

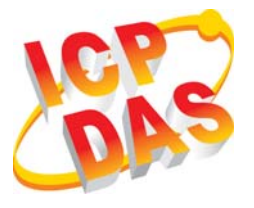

- Technical support
- Supplies and ordering information
- Methods of enhancing your device
- **FAQ**

#### **Contact Us**  Service@icpdas.com

**Application story** 

Copyright ©2009 by ICP DAS Co., Ltd. All right are reserved